### **SECRETARÍA DISTRITAL DE GOBIERNO**

# **CERTIFICADO DE RESIDENCIA**

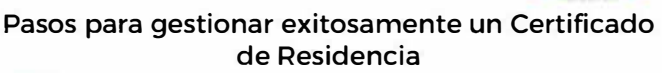

#### **TENGA ESCANEADOS LOS, DOCUMENTOS NECESARIOS PARA EL TRÁMITE**

Para solicitar un certificado de residencia, tenga escaneado cada uno de los siguientes documentos en un archivo de máximo de 4 Megas y de tipo PDF, JPG, PNG. Al nombrar los documentos No use caracteres especiales. ni mayusculas.

- **CIUDADANOS CIUDADANOS COLOMBIANOS EXTRANJEROS Cédula de Ciudadanía o contraseña de ∗ Cédula de Extranjería (Decreto 834 de Tramite de la Cédula 2013. artículos 33.34.. 3S y 36 Ministerio de Relaciones Exteriores)**  Récibo de un Servicio Público **PPT - Permiso por Protección** Domiciliario no mayor a 60 días de **Tempora** vigencia **Recibo de Semclo Público Domiciliario no mayor a 60 dias de vigencia**  Para el caso de colombianos menores de 18 años de edad, se debe anexar: **Niños (as) de 0 a menores de 7 años: Registro Civil.** Mayores de 7 y menores de 18 años: Tarjeta de Identidad (escaneado por ambas caras). **• Para quienes aun ttenen tarjeta de identidad Rosada, a partir de los 14 años. es obligatoria su renovación, según el artículo 109 del Decreto Ley1260 de 1970 Para el caso de menores con nacionalidad extranjera: (O a 7 años) de edad, el documento que se solicita es la VISA**
- **o 7 años en adelante, C6dula de Extranjerfa, según (Decreto 834 de 2013, artículos33.34, 35 y 36 Ministerio de Relaciones Exterioresl** 
	- **PPT- Permiso por Protección Temporal**

**o o Le informamos que, para obtener el certificado de residencia del menor de edad, el solicitante d-ser el padre, madre o la persona que tenga a su cargo la patria potestad del menor, otorgada por la autoridad competente** 

- Para recibos de servicio público, tenga en cuenta
- $\cdot$  No mayor a 60 días

**.--�-**

П П

> **Energla se debe visualizar tanto la dirección del inmueble como la fecha de facturación. • Gas yacueductose debeevidenciar la dirección del inmueble y la fecha oportuna de pago .**

### **INGRESE A LA PÁGINA WEB DE V LA SECRETARÍA DE GOBIERNO**

**o Es necesario que Usted acceda a:**  Es necesario que Usted acceda a:<br>https://www.gobiernobogota.gov.co/ **BOGOTA** 

**o Luego, debe dar clíck en el icono del certificado de residencia** 

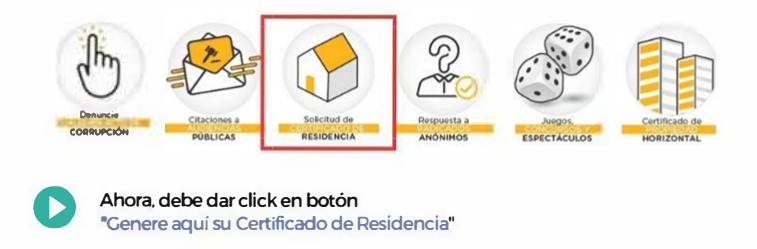

**debe dar click en botón** 

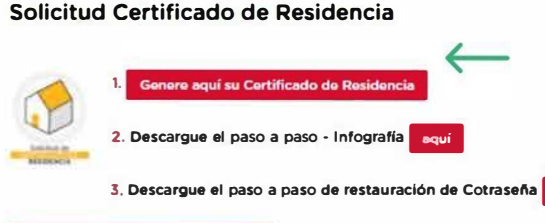

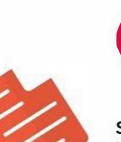

### • **REGISTRO EN EL SISTEMA DE TRAMITES Y SERVICIOS**

**Si es la primera vez que accede al sistema, Usted debe dar click en**  la opción "Registrarse" que aparece en la pantalla de inicio del **Sistema de Trámites y Servicios.** 

**Al finalizar este proceso. Usted debe aceptar los términos y condiciones del registro, además debe seleccionar un nombre de usuario y contraseña con los cuales accederá al aplicati\/0.** 

# **•INqRESO AL SISTEMA DE TRAMITES Y SERVICIOS**

**Con el usuario y contraseña creado, usted puede acceder al** 

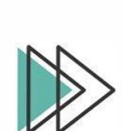

# **Sistema y hacer su solicitud en la opción "Crear Solicitud"**<br>• **DILIGENCIAMIENTO DE <br>• INFORMACIÓN Y CARGUE DE<br>DOCUMENTOS INFORMACIÓN Y CARGUE DE DOCUMENTOS**

**Usted debe diligenciar los datos completos que le solicita el sistema. especialmente los que están señalados con asteriscos '(Los datos registrados deben coincidir con los documentos anexos)** 

**Luego, una vez hayan sido cargados los documentos de soporte requeridos, Usted debe aceptar los términos y condiciones y dar click en "Solicitar".** 

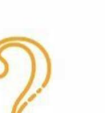

o

## **CONSULTAR SOlJOTU)**

**6**<br> **En la opción "Consultar Solicitud", Usted puede verificar si su certificado de residencia fue aprobado o rechazado. El tiempo máximo de estudio** *y* **aprobación o rechazo de la solicitud es de 1 día hábil.** 

### **••**<br>DE RESIDENCIA **SE APRUEBA EL CERTIRCADO**

**Usted puede descargar su certificado inmediatamente en la opción "Descargar"** 

## **o SI LA SOLICITUD ES RECHAZADA**

**Una vez informado el rechazo de la solicitud a través de correo electrónico registrado.Usted tendrá (30) días para realizar los cambios mencionados a través del aplicativo.** 

**Transcurridos los treinta días no prorrogables. no se realizaron los cambios, se entenderá que desistió del tramite, por lo que deberá realizar una nueva solicitud.** 

# **TENGA EN CUENTA**

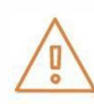

**Para trámites ante la cancillería, el registro y gestión es 100% en linea. sin personalmente por el ciudadano, en la correspondiente alcaldía local. embargo, el certificado contará con firma a mano alzada y será recogido presenta ante el Ministerio de Relaciones Exteriores Recuerde que el único tramite que requiere firma mano alzada es el que se** 

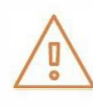

**Si Usted requiere actualizar datos. puede hacerlo en el sistema a través de la opción ºActualizar Información". El sistema habilitará el formulario para que Usted realice los respectivos cambios. Recuerde, los campos que no se pueden editar son: el tipo** *y* **número de identificación. los demás campos se encuentran habilitados para editar en caso que se requiera.** 

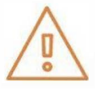

**Para solicitudes de certificados de residencia de Personas Privadas de la Libertad. el trámite es 100% en linea mediante el Sistema de Trámites y Servicios. Tenga en cuenta que quien solicita el certificado es el responsable de la Persona Privada de la Libertad**